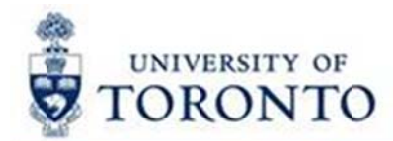

### **Financial Services Department**

## **FAST Tips**

Simulation: Determining the Status of a Cheque, Foreign Draft or Electronic Funds Transfer

Watch this demonstration to learn how you can determine the status of a cheque, foreign draft of electronic funds transfer in FIS.

# FAST TIPS Deque, Foreign Draft or **Electronic Funds Transfer**

**FAST Team. Financial Services Dept. University of Toronto** 

**Apr 2017** 

Volume 4 Number 4

#### **Learn More:**

**QRG: :Document Display** 

**Simulation** 

VIDEO: How to Check if an Invoice has been Processed if the Document Number is Not Known

#### Updating Lease Purchase Orders (PO) for the New Fiscal Year

It's the start of a new fiscal year and now is the time to contact Procurement Services and have them update the net price for your existing lease orders to ensure reserves are accurately reflected.

Leases often span multiple fiscal years and as a result if we were to update the price in the Lease PO for all years we would reserve (commit) all of the lease payments against the current budget. To avoid setting up these excess reserves and reducing funds availability, future fiscal year lease payments are entered in the Lease PO with a net price of \$1.00, as a placeholder for those years. When we enter a new fiscal year and would like to reflect the reserve for the current fiscal year the \$1.00 amounts need to be updated by Procurement Services.

To update your Lease PO contact Procurement Services, e-mail purchasing.help@utoronto.ca. In your e-mail include:

- Your Lease PO number
- The line item number(s) too be updated
- The payment amount to be updated.

Not sure which leases have outstanding invoices? Simply run the List Displays by PO Number report (ME2N), filter for the 47-series document numbers (for lease orders) and enter your Purchasing Group. Select RECHNUNG from the dropdown menu in the Selection Parameters field to limit the search to leases with outstanding invoice receipts.

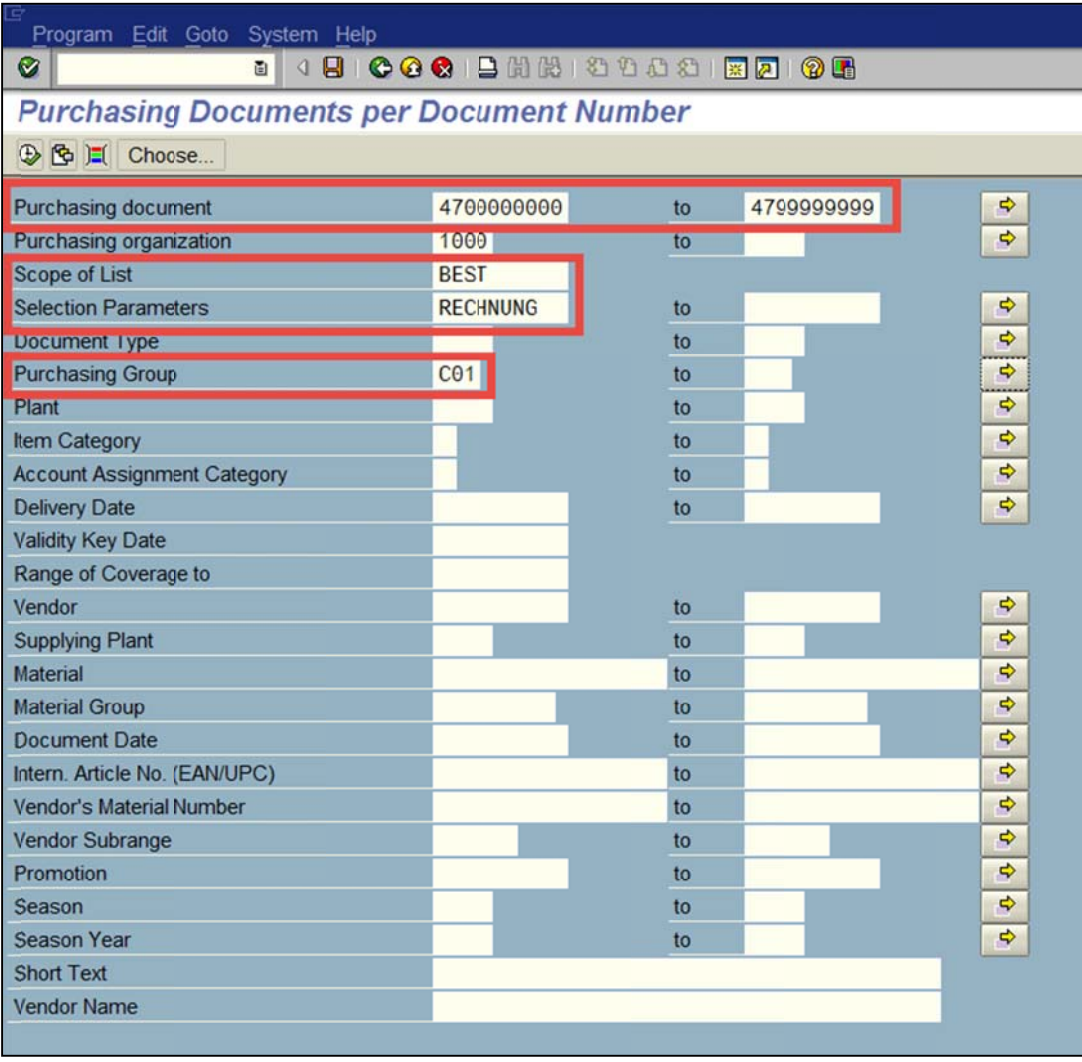

#### **Learn More:**

- **QRG: Display of Purchasing Documents**
- **TRAINING DOCUMENTATION: Logistics Part 1 Purchase Requisitions & Purchase Orders**

#### What are "Year-end Operating Reserves"? How are they calculated?

"Year-end Operating Reserves" were formerly known as "Year-end Carry forward". The Year-end Operating Reserves equal to the net total of any over/under spending against the expense budget, and surplus/shortfall in actual revenues/recoveries against the revenue budget. Any net under spending (positive) or net over spending (negative) will be carried forward into the new fiscal year.

#### Year-End Operating Reserve Amount = Commitments + Residual Budget

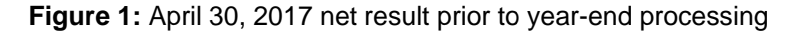

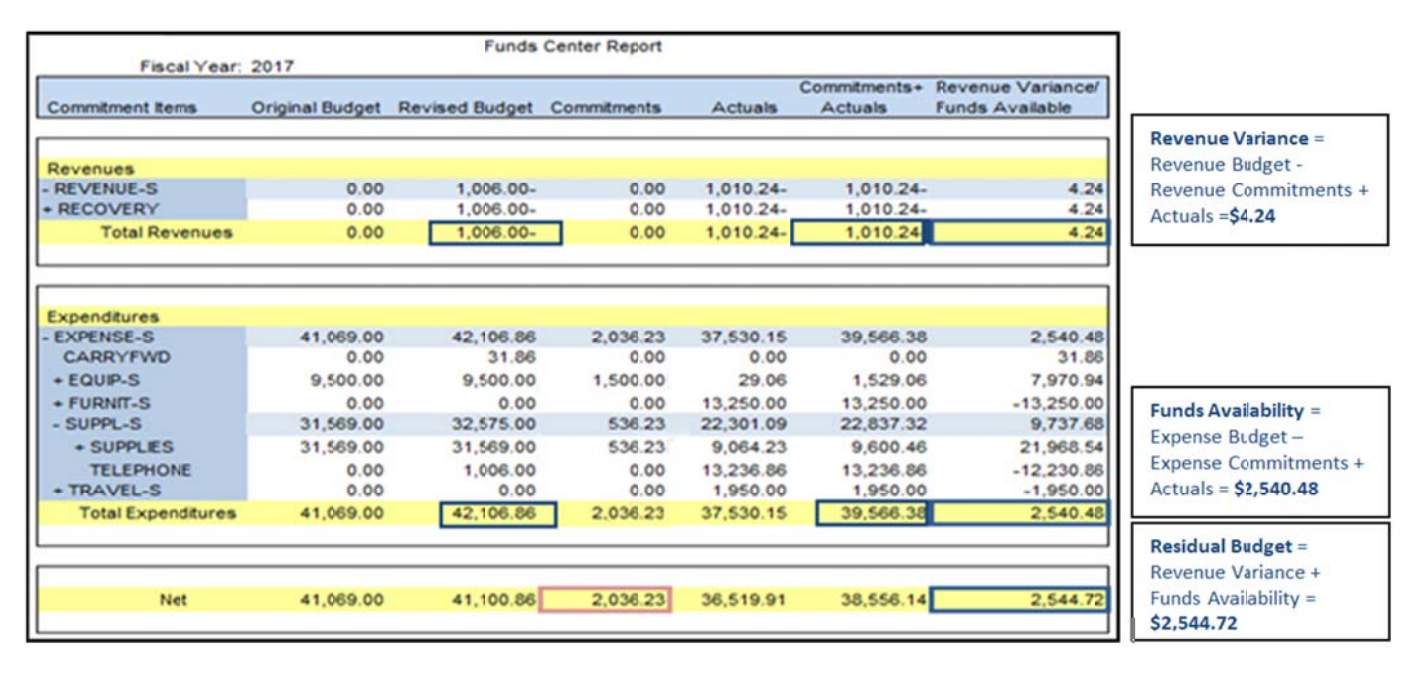

#### Year-End Operating Reserve = Commitments \$2,036.23 + Residual Budget \$2,544.72 = \$4,580.95

Amounts from outstanding reserves at year-end are transferred into the "revised budget" at the same commitment item where they were reserved in the prior year and the net operating under/over spending results are transferred to the "Carrvforward" (CARRYFWD) commitment item.

#### **Learn More:**

- **TRAINING DOCUMENATION: Year-End Operating Reserves**
- **WEBSITE: Year-End Reports**

#### *Is your report output blank when you download into MS Excel?*

Some computers that have Microsoft Excel 2013 installed on them will run into errors when downloading data into excel

**from AMS reports using Excel Office Integration (** $\Box$ **). The reports come out blank.** 

**Resolution:** Use the **below link** for an updated reference guide related to resolving the above issue.

**Le earn More:**

**QRG: [SAP Excel Se](http://finance.utoronto.ca/wp-content/uploads/2015/11/SAP-Office-Integration_Microsoft-Excel-View-Converted.pdf)ttings** 

#### *Re equesting Id deas for FA ST Tips Art ticles and S Simulations !*

We are always looking for fresh ideas from our readers.

If you have any suggestions for FAST Tip articles or simulations, **send us your input in the feedback link below!**

#### **[FEEDBACK](http://finance.utoronto.ca/fast-tip-survey/)**

#### **ONE-ON-ONE WORK SUPPORT**

**Get HELP FAST** - Biweekly lunch time AMS support sessions (FIS, HRIS, RIS/MRA/MROL)

Thursday, May 4th **room 103** 11:30am – 1pm

*LOCATION***:** 256 McCaul St.

Tuesday, May 16th **room 103** 12:30pm – 2pm

**TRAINING**

- **Workshop:** [Year End Operating Reserves \(REGISTER\)](http://www.odlc.utoronto.ca/index.php?option=com_jevents&task=icalrepeat.detail&evid=3720&Itemid=69&year=2017&month=05&day=03&title=fisrpyear-end-operating-reserves&uid=047150d52eac241b9125e61cc02c1248&catids=41|42|45|43)
- [FIS Training Calendar](http://finance.utoronto.ca/events/category/training-support/)
- **[FAST Tips Newsletter Archive](http://finance.utoronto.ca/fast/fast-tips-newsletter-archive/)**

#### **FAST STAFF**

- [Financial Advisory Services & Training \(FAST\)](http://finance.utoronto.ca/fast/fast-team-contacts-and-faculty-representatives/)
- [Subscribe to AMS Listserv](https://easi.its.utoronto.ca/help/ams-listserv/)